# 5조 객체지향 프로젝트 Final Check Point

Team

# 김민수(112460), 이재준(111969), 정연승(112423)

# 목표 Aplication name

# Balloon Cup

# 개발 동기

저희 팀의 공통적인 부분은 '게임'에 관심이 많습니다. PC게임부터 시작해서 모바일 게임 더 나아가 오프라인 보드게임 까지 관심을 가지고 게임을 즐기고 있습니다.<br>- 여러 가지 장르의 게임이 있지만, 쉽고 간단하게 즐길 수 있는 게임이 보드게임이라고 생각했 습니다. 그 이유는 게임 플레이 시간이 오래 걸리지 않으며, 서로 머리를 사용해서 전략적으로 플레이를 하기 때문에, 매번 플레이를 할 때마다 새롭고 다양하게 즐길 수 있을 거라 생각 했 습니다.<br> 많은 보드게임 중에 저희는 오프라인에 있는 재밌는 보드게임을 PC버전으로 만들자고 의견을

합쳤습니다, 왜냐하면 오프라인에서 즐기는 게임은 PC버전으로 없는 경우가 많기 때문입니다.<br>-회의를 거쳐 저희의 의견에 맞는 게임을 찾았습니다. 그 게임의 이름은 'Balloon Cup'입니다.

# 제공할 기능

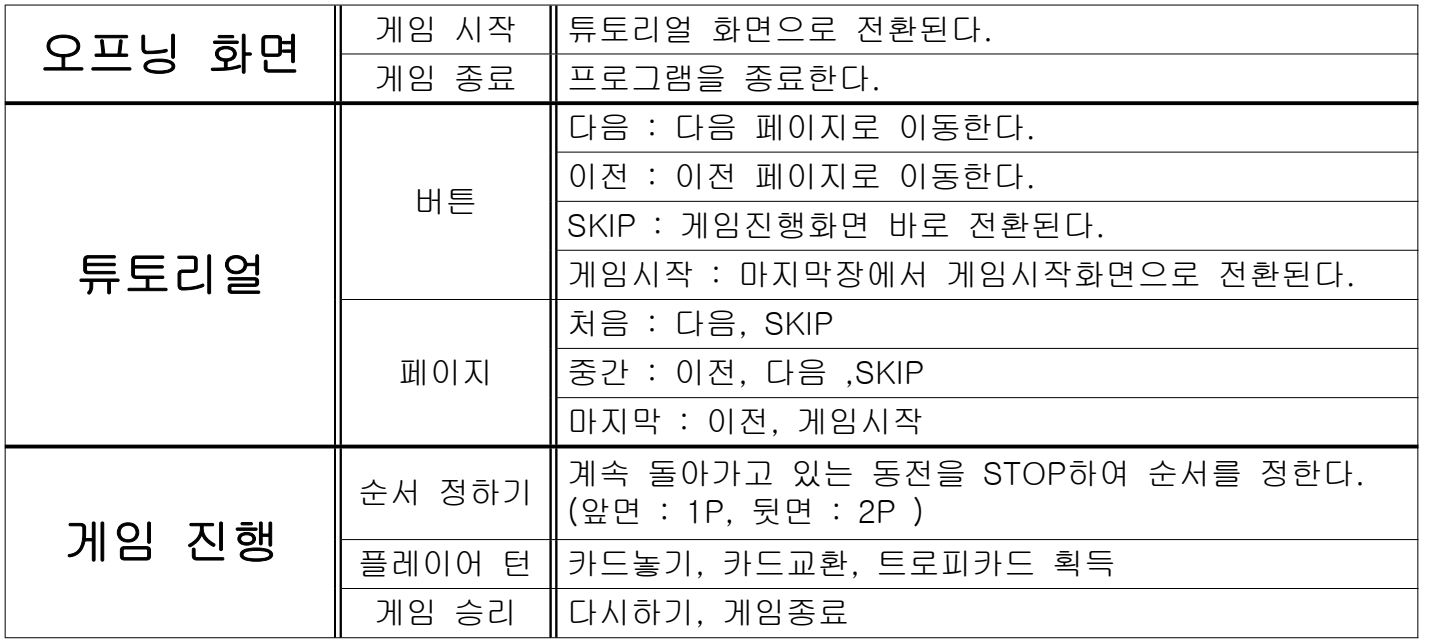

### 요구사항리스트

#### 1. 게임방법

- 1.1. 게임의 내용이 어려워 튜토리얼 추가를 바람.
- 1.2. 게임 도중에 수시로 게임 방법을 볼 수 있게 해주길 바람.
- 1.3. 트로피카드를 얻을 수 있는 조건이 되면 트로피 카드를 표시해주길 바람.

#### 2. 플레이어

 2.1. 1P, 2P중 누가 먼저 게임을 진행하는가. 2.1.1. 누가 먼저 진행 할지 미니게임을 만들어 결정하게 해주길 바람.

#### 3. 큐브

 3.1. 남아있는 큐브의 개수를 표시 해주길 바람. 3.2. 큐브의 개수가 부족할 때 보드를 비활성화 시켜주길 바람.

#### 4. 카드

 4.1. 카드를 내려놓는 곳 표시 해주길 바람. 4.2. 낼 수 있을 카드가 없을 때 자동적으로 카드 교환 해주길 바람.

#### 5. 시스템

 5.1. 카드를 내려놓을 때 사운드를 넣어주길 바람. 5.2. 튜토리얼 때 실수로 SKIP 버튼을 눌렀을 때 다시 확인하게 해 달라. 5.3 EXIT버튼을 눌렀을 때 다시 한번 확인하게 해 달라.

# 유즈 케이스 다이어그램

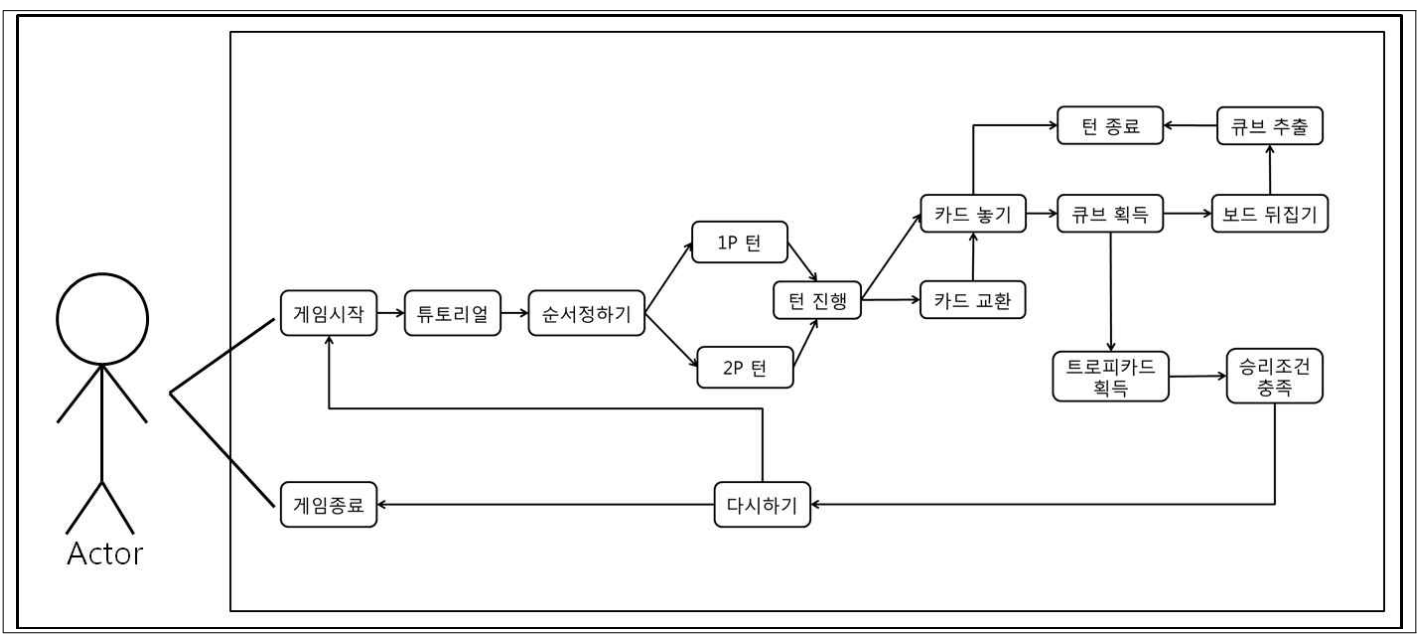

# 세부 유즈 케이스

#### 1. 오프닝화면 나온다.

1.1. 게임 배경을 표시한다.

1.2. 게임 시작, 종료 버튼을 중앙 아래에 표시한다.

1.2.1. 게임시작 버튼을 클릭하면 튜토리얼 화면으로 전환된다.

1.2.2. 종료 버튼을 클릭하면 게임을 종료한다.

#### 2. 튜토리얼에서 게임방법을 알려준다.

2.1. part 1 : 게임의 구성요소를 보여준다.

2.2. part 2 : 게임의 승리 조건을 보여준다.

2.3. part 3 : 게임방법을 보여준다.

2.4. 오른쪽 아래에 '다음', '이전', 'Skip' 버튼을 표시한다.

2.4.1. '다음' 버튼을 클릭하면 튜토리얼 상황을 진행한다.

 2.4.1.1. 튜토리얼 마지막 장에 오면 '다음' 버튼 클릭 시 게임화면으로 전환된다. 2.4.2. '이전' 버튼을 클릭하면 진행 도중 되돌아가서 볼 수 있다.

2.4.2.1. 튜토리얼 처음 화면에서는 '이전' 버튼이 비활성화 되어있다.

2.4.3. 게임화면으로 바로 전환하고 싶을 때, 오른쪽 하단 skip버튼을 클릭하면 전환된다.

#### 3. 게임화면을 나타낸다.

3.1. 트로피 카드 5장이다.

 3.1.1. 회색 벌룬컵은 3 이라는 숫자가 적어져 있다. 게임화면 젤 위쪽에 놓여진다. 3.1.2. 파란색 벌룬컵은 4 라는 숫자가 적어져 있다. 회색 벌룬컵 다음에 놓여진다. 3.1.3. 초록색 벌룬컵은 5 이라는 숫자가 적어져 있다. 파란색 벌룬컵 다음에 놓여진다. 3.1.4. 노랑색 벌룬컵은 6 라는 숫자가 적어져 있다. 초록색 벌룬컵 다음에 놓여진다. 3.1.5. 빨강색 벌룬컵은 7 이라는 숫자가 적어져 있다. 노랑색 벌룬컵 다음에 놓여진다. 3.2. 큐브는 45개이다.

 3.2.1. 회색 큐브는 5개, 회색 큐브 3개이면 회색 트로피 카드를 가져올 수 있다. 3.2.2. 파란색 큐브는 7개, 파란색 큐브 4개이면 파란색 트로피 카드를 가져올 수 있다. 3.2.3. 초록색 큐브는 9개, 초록색 큐브 5개이면 초록색 트로피 카드를 가져올 수 있다. 3.2.4. 노랑색 큐브는 11개, 노랑색 큐브 6개이면 노랑색 트로피 카드를 가져올 수 있다. 3.2.5. 빨강색 큐브는 13개, 빨강색 큐브 7개이면 빨강색 트로피 카드를 가져올 수 있다. 3.2.6. 자루에 큐브가 들어있는 걸 가정하여 자루 그림을 트로피 카드 밑의 왼쪽에 놓인다.

3.2.6.1. 자루 그림 옆에 남은 큐브의 개수를 나타낸다.

3.3. 덱(카드 45장) 카드의 숫자 중 가장 작은 수는 1이고 가장 큰 수는 13이다.

3.3.1. 회색 카드 5장 (1, 4, 7, 10, 13) 이 있다.

3.3.2. 파란색 카드 7장 (1, 3, 5, 7, 9, 11, 13) 이 있다.

3.3.3. 초록색 카드 9장 (1, 2, 4, 6, 7, 8, 10, 11, 13) 이 있다.

3.3.4. 노랑색 카드 11장 (1, 2, 3, 5, 6, 7, 8, 9, 11, 12, 13) 이 있다.

3.3.5. 빨강색 카드 13장 (1, 2, 3, 4, 5, 6, 7, 8, 9, 10 ,11, 12, 13) 이 있다.

3.3.6. 덱은 트로피 카드가 놓여진 부분에서 오른쪽 밑에 셋팅된다.

3.4. 보드는 앞면에는 산, 뒷면에는 평지 배경이 그려져 있다.

3.4.1. 보드는 총 4개로 구성되어 있고, 1,2,3,4라는 숫자가 적어져 있다.

3.4.2. 배경이 산이면 높은 숫자의 카드가 유리하다.

3.4.3. 배경이 평지이면 낮은 숫자의 카드가 유리하다.

3.4.4. 트로피 카드가 놓여진 부분에서 가운데 밑으로 셋팅된다.

 3.4.4.1. 보드의 숫자가 작은 순으로 위에서부터 아래로 앞, 뒤, 앞, 뒤 순으로 셋팅 된다.

3.5. 각 플레이어의 진영

3.5.1. 보드를 기준으로 왼쪽이 1P, 오른쪽이 2P로 한다.

3.5.1. 보드 양옆에 카드를 놓을 수 있는 플레이어의 진영을 나타낸다.

3.6. 큐브를 보드에 적힌 숫자만큼 임의로 뽑아서 보드위에 놓는다.

3.7. 카드 분배하기

 3.7.1. 게임 환경의 셋팅이 다 되면 덱에서 각 플레이어에게 임의로 8장씩 분배한다. 3.7.1.1. 8장의 카드의 정렬은 색깔 순, 숫자 순으로 정렬한다.

3.7.1.1.1. 색깔은 빨강색, 노랑색, 초록색, 파란색, 회색 순으로 정렬된다.

3.7.1.1.2. 숫자는 작은 것이 먼저 오도록 정렬한다.

3.7.2. 각 플레이어의 카드는 플레이어의 진영 아래쪽에 겹쳐서 놓인다.

#### 순서 정하기

4.1. 게임을 시작하고 게임화면이 셋팅 된다.

4.2. 화면이 바뀌면서 동전그림이 나온다.

4.2.1. 앞면이 나오면 1P가 먼저 카드를 놓는다.

4.2.2. 뒷면이 나오면 2P가 먼저 카드를 놓는다.

#### 5. 진영에 카드 놓기

5.1. 한 장의 카드를 진영에 놓으면 카드를 한 장 받고 턴이 상대방한테 넘어간다.

 5.2. 플레이어는 4개의 보드 중 하나를 골라 그 위에 놓여있는 큐브의 색깔에 맞게 카드를 한 장 놓을 수 있다.

5.2.1. 상대방의 진영에도 카드를 놓을 수 있다.

 5.2.2. 보드의 숫자가 4였는데 위에 놓여있는 큐브가 빨간색 2개 파란색 1개 노란 색 1개라면 빨간색, 파란색, 노란색 카드를 각각 2장 1장 1장 놓을 수 있다.

 5.3. 카드를 놓은 다음, 덱에서 임의의 카드 한 장이 자동으로 플레이어의 패로 들어 가고 턴을 넘긴다.

 5.3.1. 놓을 수 있는 카드가 없는 경우, 교환하라는 메시지가 나오면서 최대 4장까 지 선택하여 덱에 있는 카드와 교환한다.

 5.3.1.1. 카드를 교환하였는데도 놓을 수 있는 카드가 없을 경우, 그대로 상대방 에게 턴을 넘긴다.

 5.3.1.2. 카드를 교환하여 알맞은 카드를 내려놓은 경우 덱에서 카드 한장을 가 져오고 턴을 넘긴다.

#### 6. 큐브 쟁탈

 6.1. 한 보드의 적힌 숫자만큼 카드가 양쪽 모두 놓여졌을 때. 카드숫자들의 합를 비 교하여 승자가 해당 보드에 있는 큐브를 가져간다.

 6.1.1. 보드의 배경이 산일 경우, 카드숫자들의 합이 높은 쪽이 승자가 되어 큐브 를 가져간다.

 6.1.2. 보드의 배경이 땅인 경우, 카드숫자들의 합이 낮은 쪽이 승자가 되어 큐브 를 가져간다.

 6.1.3. 카드 숫자의 합이 같을 경우, 마지막에 카드를 놓았던 플레이어가 승자가 되어 큐브를 가져간다.

 6.2. 승자가 큐브를 얻으면 해당 보드를 뒤집어서 다시 임의의 큐브를 자동으로 뽑 아서 보드에 놓고 턴을 넘긴다.

 6.2.1. 해당 보드의 숫자만큼의 큐브가 없다면, 해당 보드를 게임에서 제외 시킨 다.

#### 7. 트로피 카드 쟁탈

 7.1. 큐브를 트로피 카드의 숫자만큼 모았거나 그 보다 많을 경우 트로피 카드를 가 져올 수 있다.

 7.1.1. 빨간색 큐브 13개 중 7개 이상 모으면 빨간색 트로피 카드를 가져올수 있다. 7.1.2. 노란색 큐브 11개 중 6개 이상 모으면 노란색 트로피 카드를 가져올수 있다. 7.1.3. 초록색 큐브 9개 중 5개 이상 모으면 초록색 트로피 카드를 가져올수 있다. 7.1.4. 파란색 큐브 7개 중 4개 이상 모으면 파란색 트로피 카드를 가져올수 있다. 7.1.5. 회색 큐브 5개 중 3개 이상 모으면 회색 트로피 카드를 가져올수 있다. 7.2. 트로피 카드를 얻는데 사용된 큐브들은 게임에서 제외된다.

#### 8. 게임종료

8.1. EXIT 버튼을 클릭하면 확인하고 종료한다.

 8.2. 5개의 트로피 카드 중 3장의 트로피 카드를 먼저 얻으면 승자가 표시되고 게임 이 종료된다.

8.2.1. 게임이 종료될 때 다시하기, 종료하기 버튼이 나온다.

### 시퀀스 다이어그램

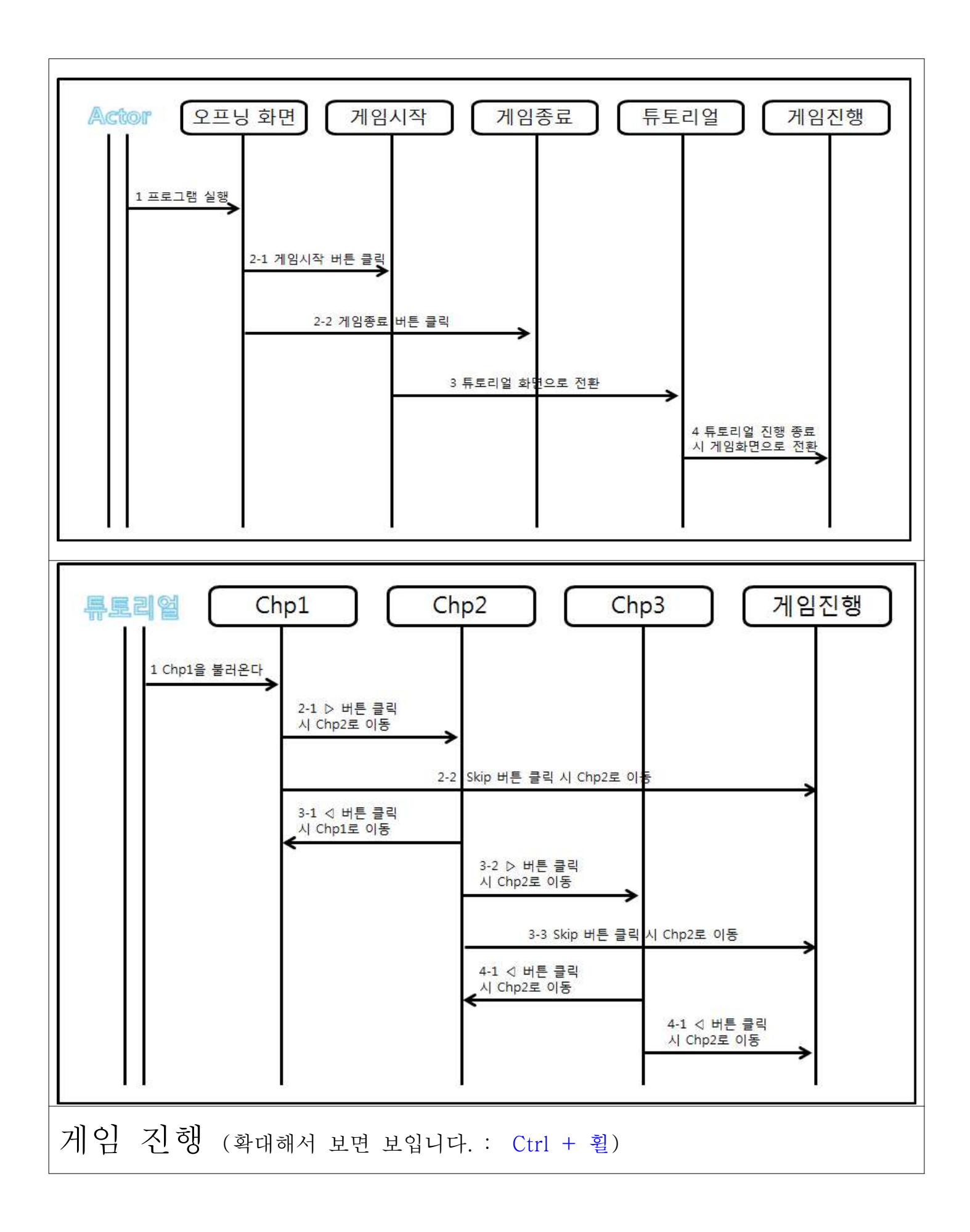

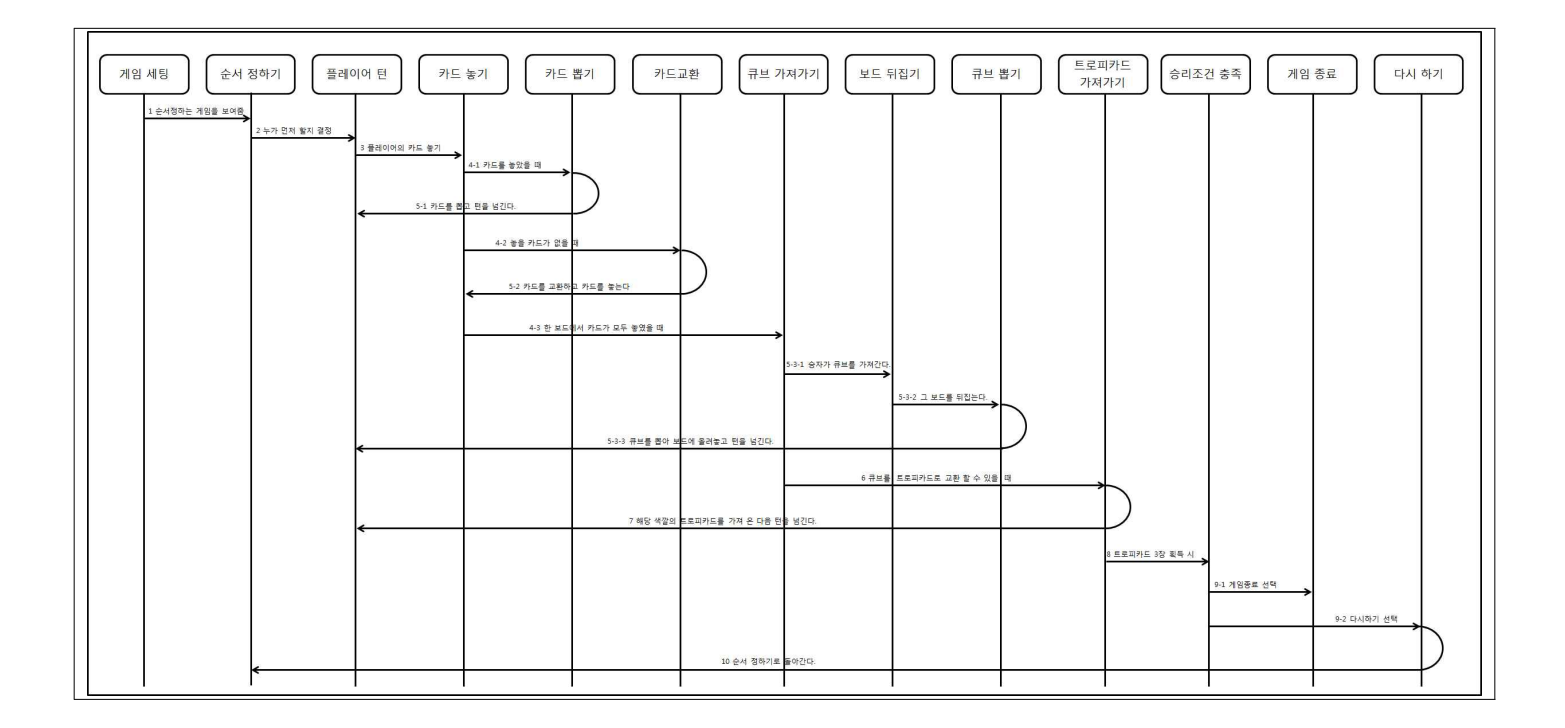

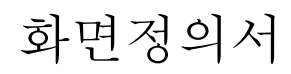

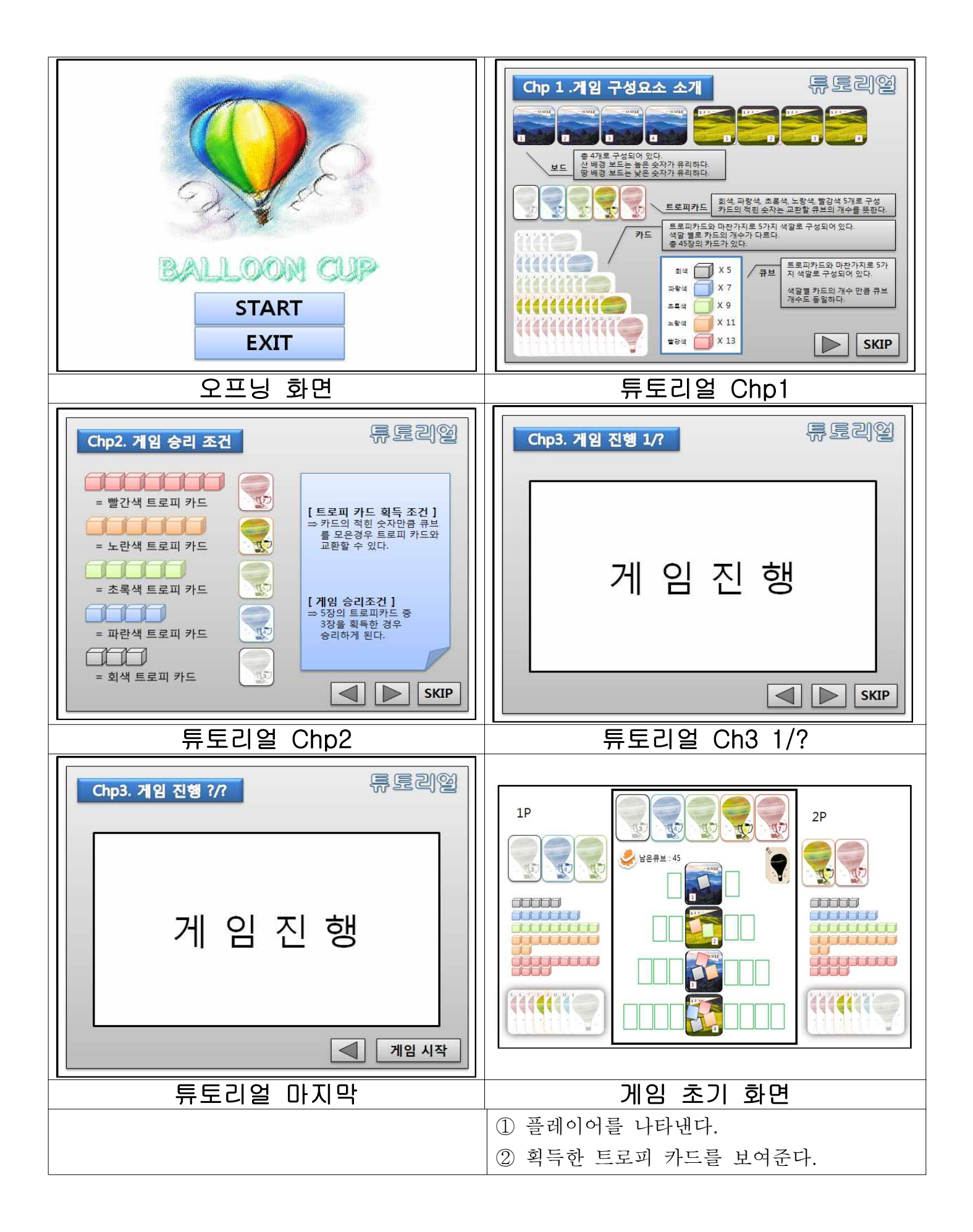

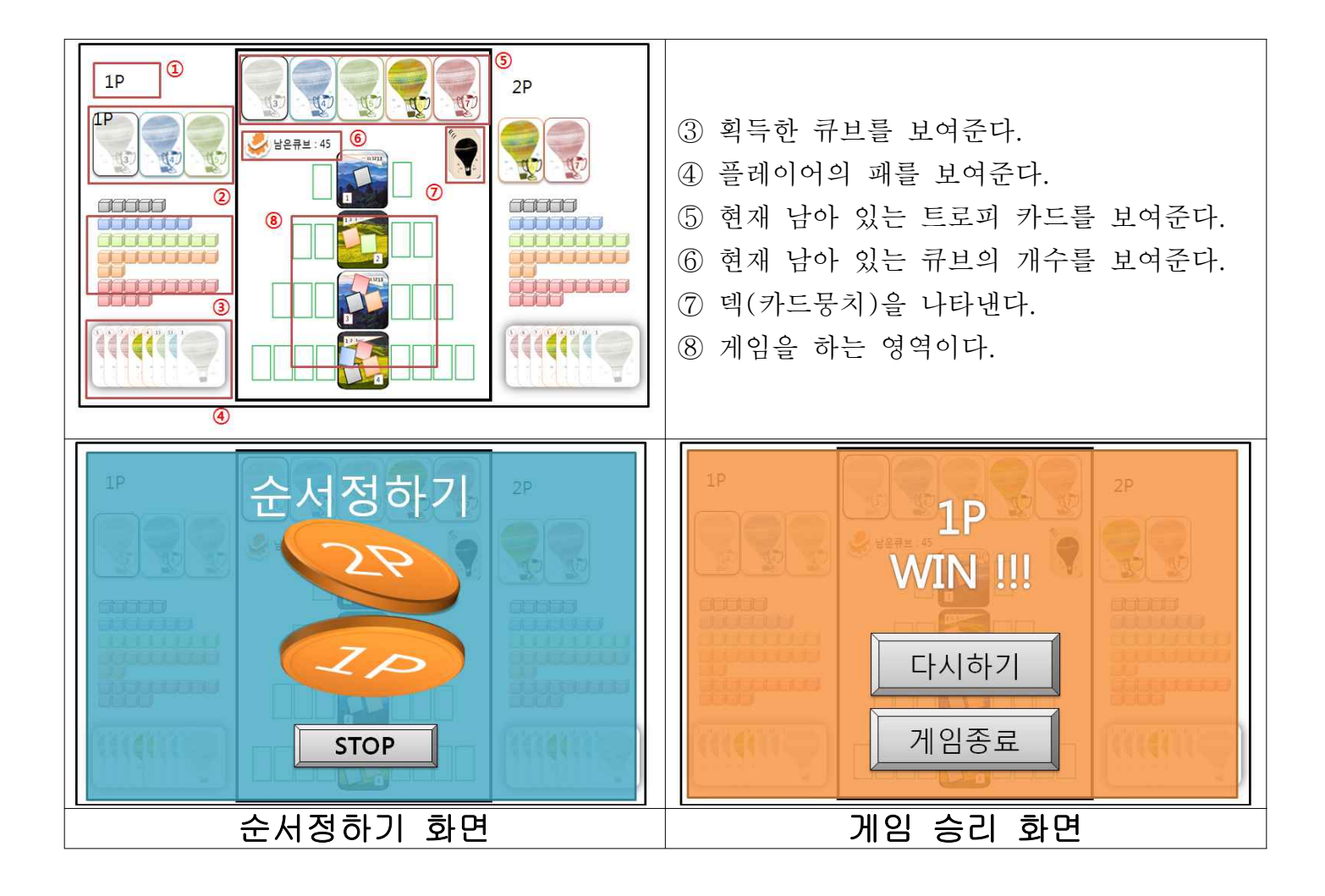

# 클래스 다이어그램

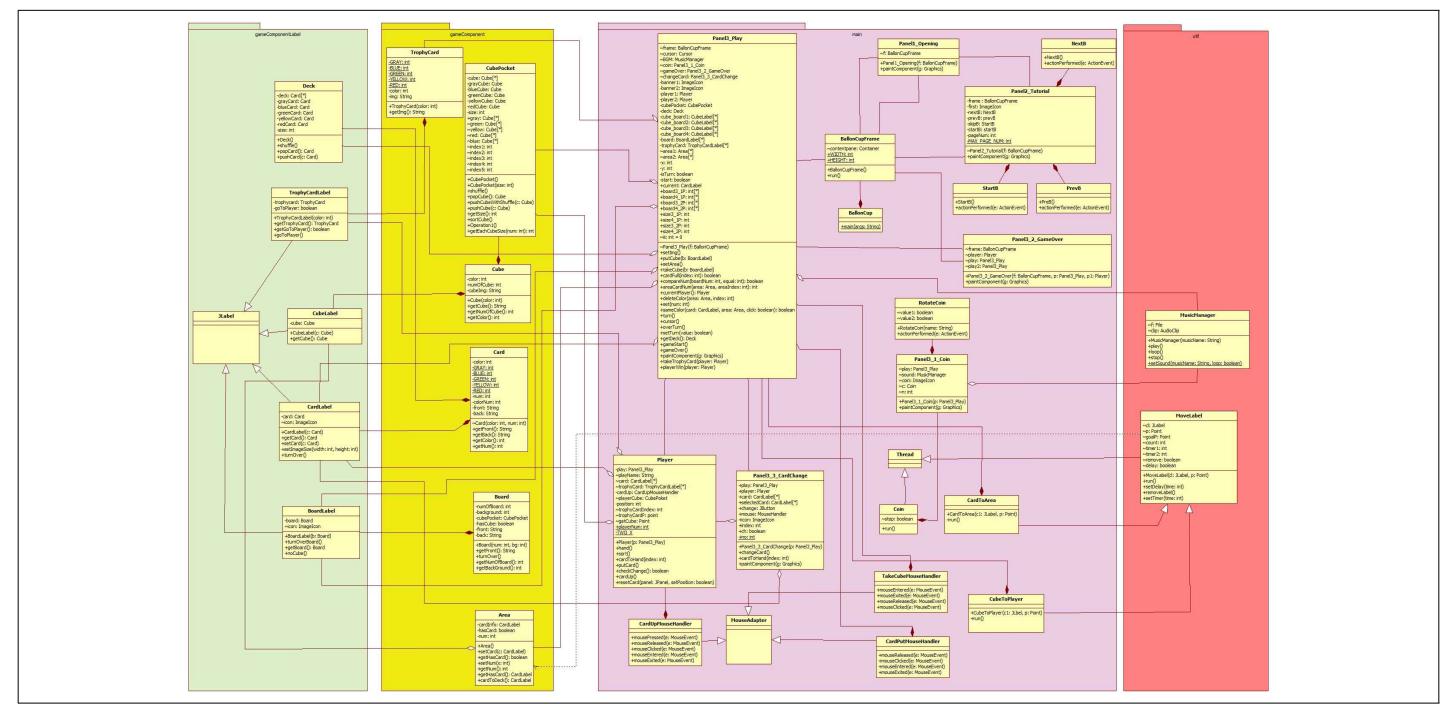

# 프로그램 구동 스크린샷

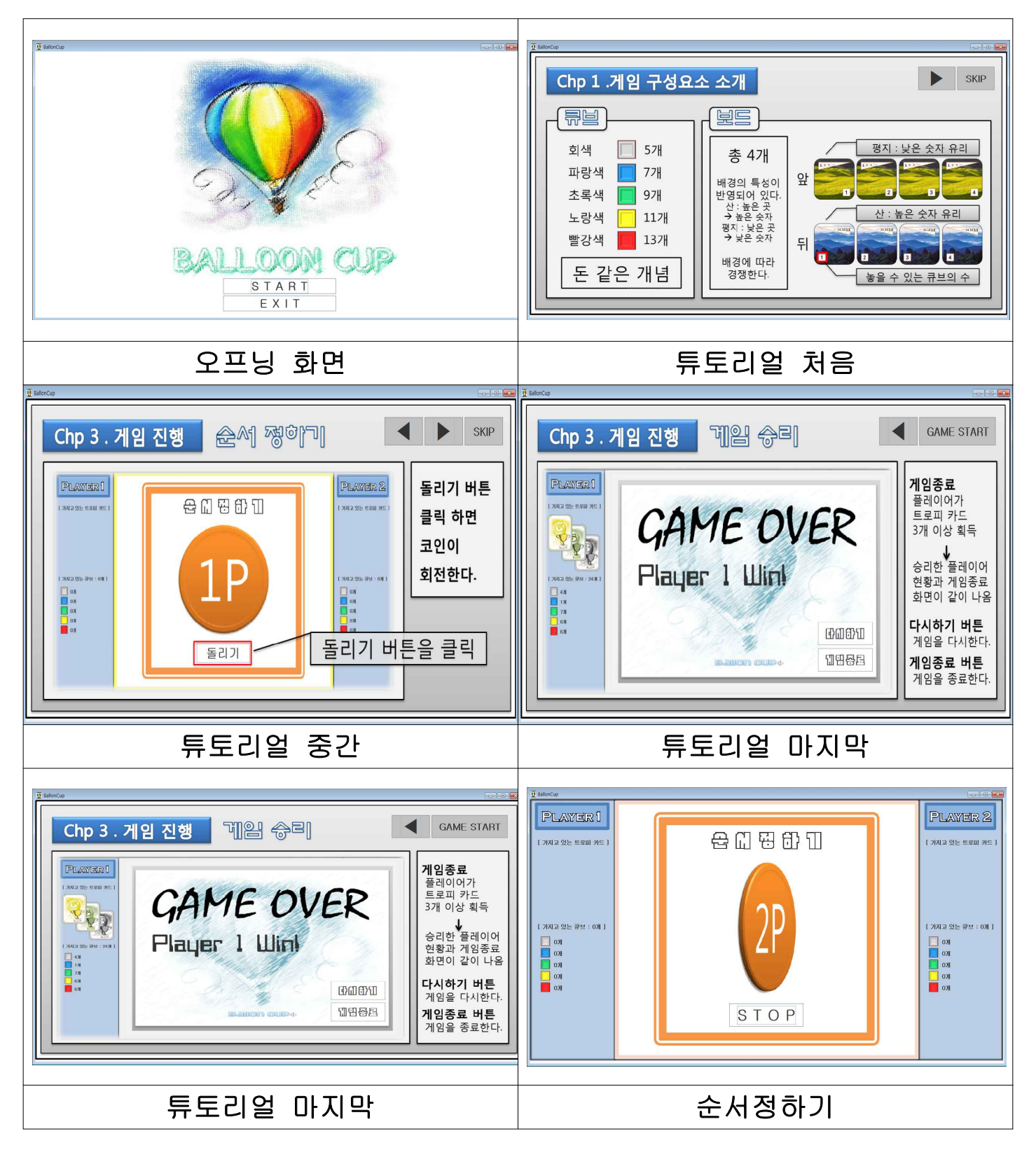

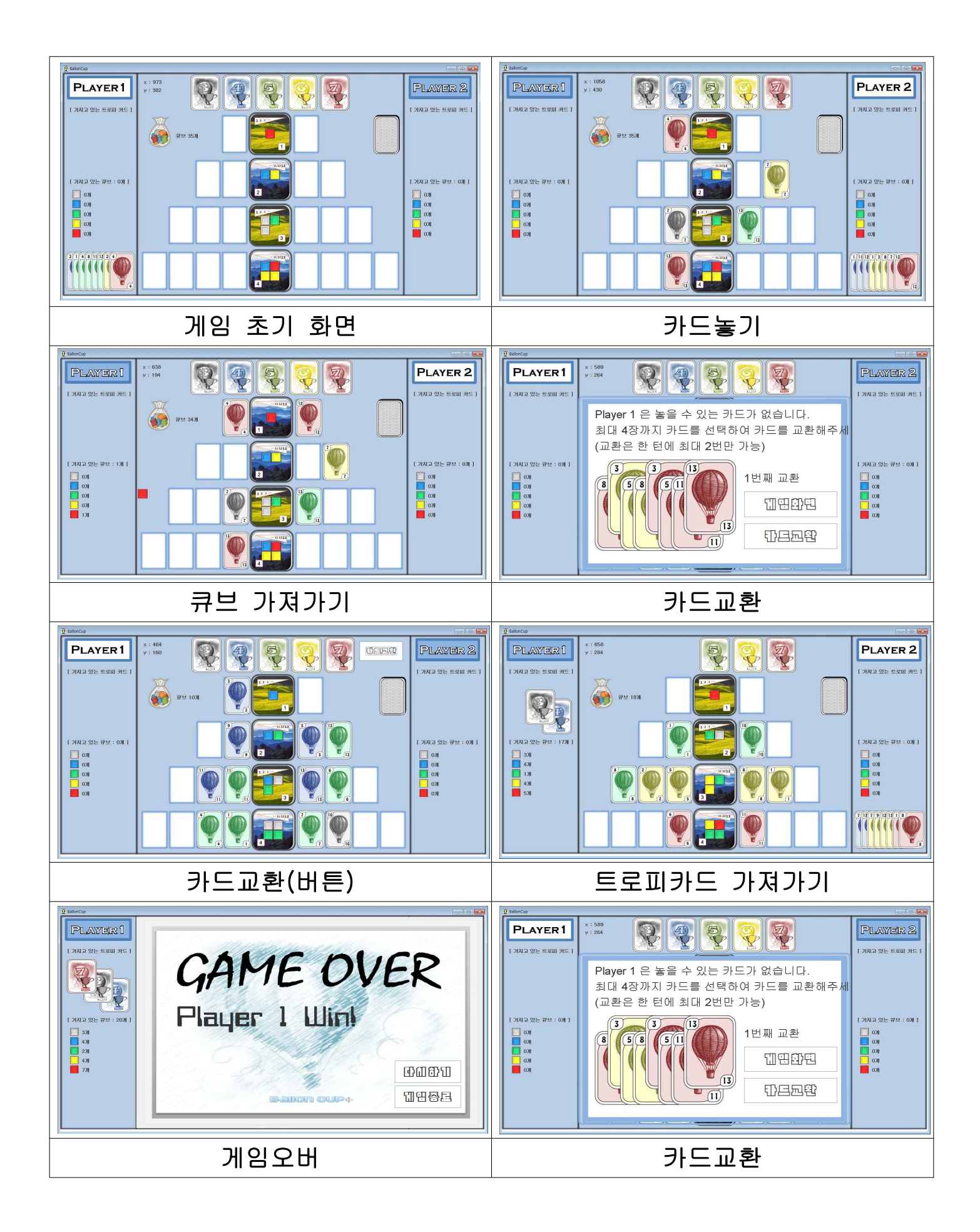

### 프로그램 컴파일 및 실행 매뉴얼

BallonCupFrame을 BallonCup클래스의 메인 메소드에서 실행하여 프레임을 띄운다. 프레임은 오프닝 패널 클래스를 추가한다. 오프닝 패널은 프레임을 생성자 매개변수로 받아 프레임의 핸들러를 가진다. 오프닝 패널은 오프닝 배경을 그리고 게임시작버튼과 게임종료 버튼을 생성한다. 게임시작 버튼 클릭 시 프레임이 오프닝 패널을 지우고 튜토리얼 패널을 추가한다. 게임종료 버튼 클릭 시 프로그램이 종료된다. 튜토리얼 패널은 프레임을 생성자 매개변수로 받아 프레임의 핸들러를 가진다. 튜토리얼은 튜토리얼 화면 클릭시 튜토리얼로 넘어간다. 튜토리얼은 이전, 다음, 스킵, 게임시작 버튼을 생성한다. 튜토리얼 처음 화면에는 다음버튼과 스킵버튼이 setVisible(true)로 보이게 된다. 중간화면에는 이전버튼, 다음버튼, 스킵버튼이 setVisible(true)로 보이게 된다. 마지막화면에는 이전버튼과 게임시작버튼이 setVisible(true)로 보이게 된다. 이전 버튼 클릭 시 배경을 이전 페이지 이미지로 바꿔준다. 다음 버튼 클릭 시 배경을 다음 페이지 이미지로 바꿔준다. 스킵, 시작 버튼 클릭 시 튜토리얼 패널을 지우고 플레이 패널을 추가한다. 플레이 패널은 게임 구성요소를 셋팅하고, 플레이어1,2를 생성하고, 코인 패널을 추가한다. 코인 패널은 코인 이미지를 그리고 돌리기 버튼 생성한다. 돌리기 버튼 클릭 시 코인 이미지를 계속 바꿔주는 쓰레드를 발진하고, 버튼 텍스트를 STOP으로 바꾼다. STOP 버튼 클릭 시 쓰레드를 멈추고(이미지 멈춤), 버튼 텍스트를 START로 바꾼다. START 버튼 클릭 시 코인 패널을 지우고, 플레이패널로 돌아가면서 코인이미지에 있는 플레이어부터 턴을 진행한다. 플레이어는 카드라벨을 선택하고 놓을 수 있는 영역에 클릭하여 카드를 놓는다. 카드를 놓으면 큐브를 가져가는 조건을 검사하고 아닐 경우 덱에서 카드 한 장을 가져오고 턴을 넘긴다. 큐브를 가져가는 조건이 되면 큐브를 클릭했을 때 가져가는 마우스 이벤트를 추가한다. 큐브를 클릭할 시 플레이어 1 영역과 플레이어 2 영역의 카드 숫자를 비교한다. 2,3,4번 보드는 영역에 놓여진 카드 숫자의 합을 가지고 비교한다. 보드가 평지 배경인 경우 카드 숫자의 합이 낮은 플레이어가 큐브를 가져간다. 보드가 산 배경인 경우 카드 숫자의 합이 높은 플레이어가 큐브를 가져간다. 카드 숫자의 합이 동일한 경우 마지막에 카드를 놓은 플레이어가 큐브를 가져간다. 큐브를 가져가면 트로피 카드를 가져가는 조건을 검사하고 놓여진 카드는 다시 덱으로 들어간다.

트로피 카드를 가져가는 조건이 아닐 경우 덱에서 카드 한 장을 가져오고 턴을 넘긴다. 트로피 카드를 가져가는 조건일 경우 트로피 카드를 자동으로 가져가고 덱에서 카드 한 장을 가져온 다음 턴을 넘긴다. 플레이어 턴에 놓을 카드가 없을 경우 카드교환 패널을 생성하고 추가한다. 카드교환 패널은 플레이어의 카드를 가져와 이미지를 2배 확대한다. 카드교환 패널은 게임화면 버튼과 카드교환 버튼을 만든다. 게임화면버튼 클릭 시 카드교환 패널을 setVisible(false)로 안보이게 하고 플레이 패널에 교환화면 버튼을 보이게 만든다. 교환화면 버튼 클릭시 카드교환 패널을 setVisible(true)로 보이게 한다. 카드교환 버튼은 카드를 선택하지 않았을 때 setEnable(false)로 작동하지 않게 한다. 교환할 카드를 1장에서 4장사이로 선택하고 카드교환 버튼 클릭하면 선택한 카드는 덱으로 들어가고 선택한 카드 개수 만큼 덱에서 뽑는다. 카드교환 버튼은 클릭 시 텍스트가 계속하기 로 바뀌고, 게임화면 버튼은 setEnable(false)로 작동하지 않게 된다. 계속하기 버튼 클릭 시 카드교환에 있는 카드를 기존 플레이어 카드 좌표에 위치하고 플레이 패널은 카드교환 패널을 지우고 턴을 진행한다. 카드교환 한 다음에도 놓을 카드가 없을 경우 카드교환을 다시하고, 또 없을 경우 턴을 넘긴다. (한턴에 최대 2번) 카드 놓기, 큐브가져가기, 트로피카드 가져가기를 반복한다. 트로피 카드를 가져왔을 때 두 플레이어 중 트로피 카드가 3장 이상이 된 경우 게임오버 메소드를 호출하고 플레이 패널은 게임오버 패널을 생성하고 추가한다. 게임오버 패널은 다시하기 버튼과 종료하기 버튼을 생성한다. 다시하기 버튼 클릭 시 프레임이 플레이 패널을 지우고 새로운 플레이 패널을 생성하고 추가한다. 종료하기 버튼 클릭 시 프로그램이 종료된다.

# API 매뉴얼(Javadoc 사용) 초기페이지 스크린샷

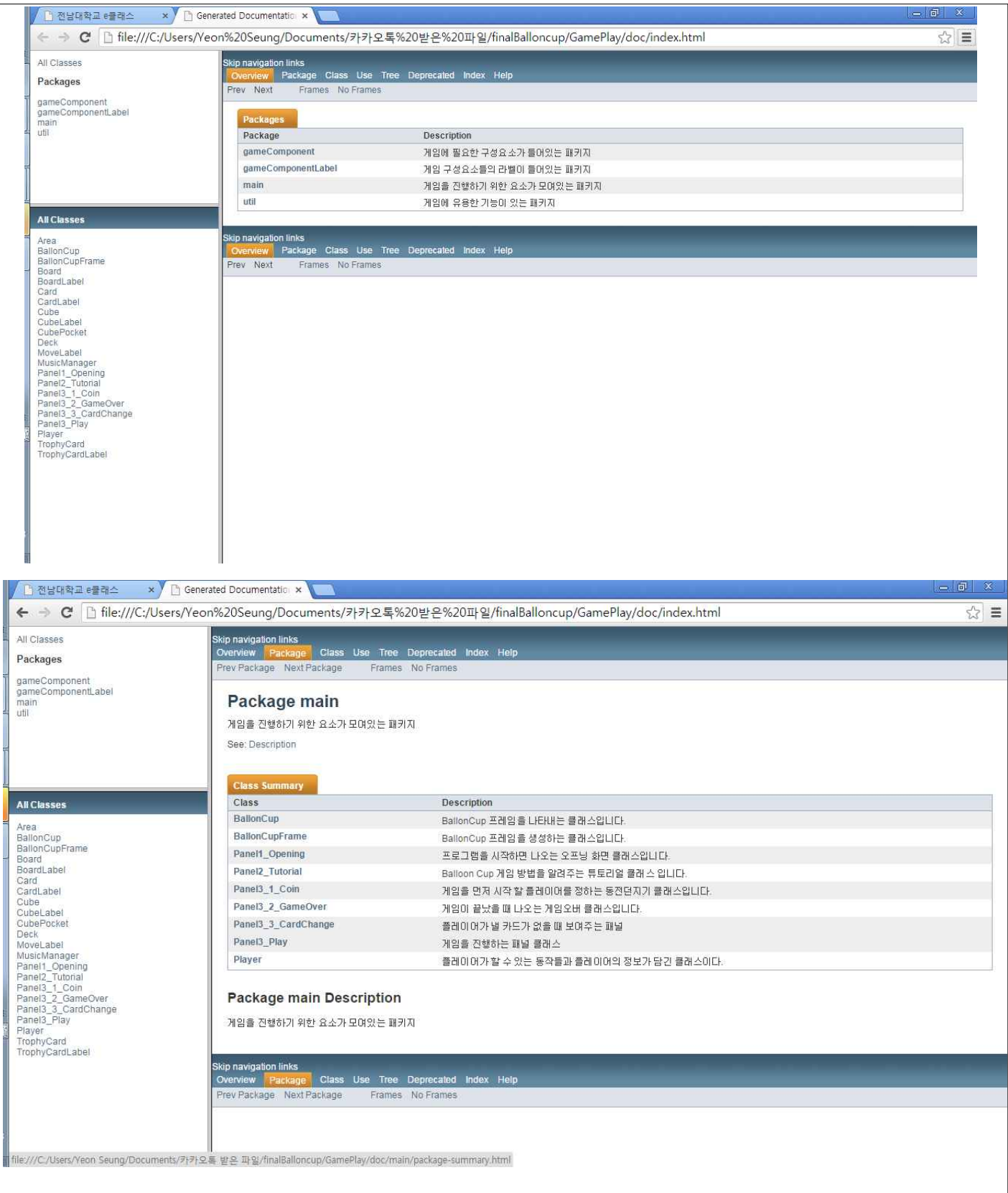